## Network Monitoring & Management: Nagios

### Network Startup Resource Center www.nsrc.org

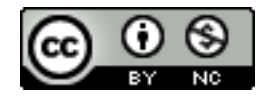

These materials are licensed under the Creative Commons Attribution-NonCommercial 4.0 International license (http://creativecommons.org/licenses/by-nc/4.0/)

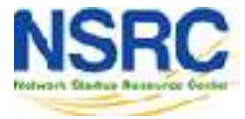

# Introduction

- Possibly the most used open source network monitoring software
- Web interface for viewing status, browsing history, scheduling downtime etc
- Sends out alerts via E-mail. Can be configured to use other mechanisms, e.g. **SMS**

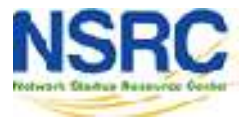

### Introduction

### Nagios actively monitors the availability

# •of Hosts (devices)

# •and Services

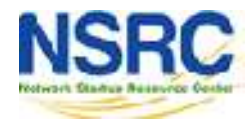

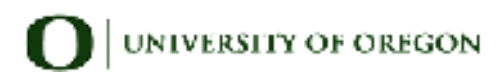

### Nagios: General View

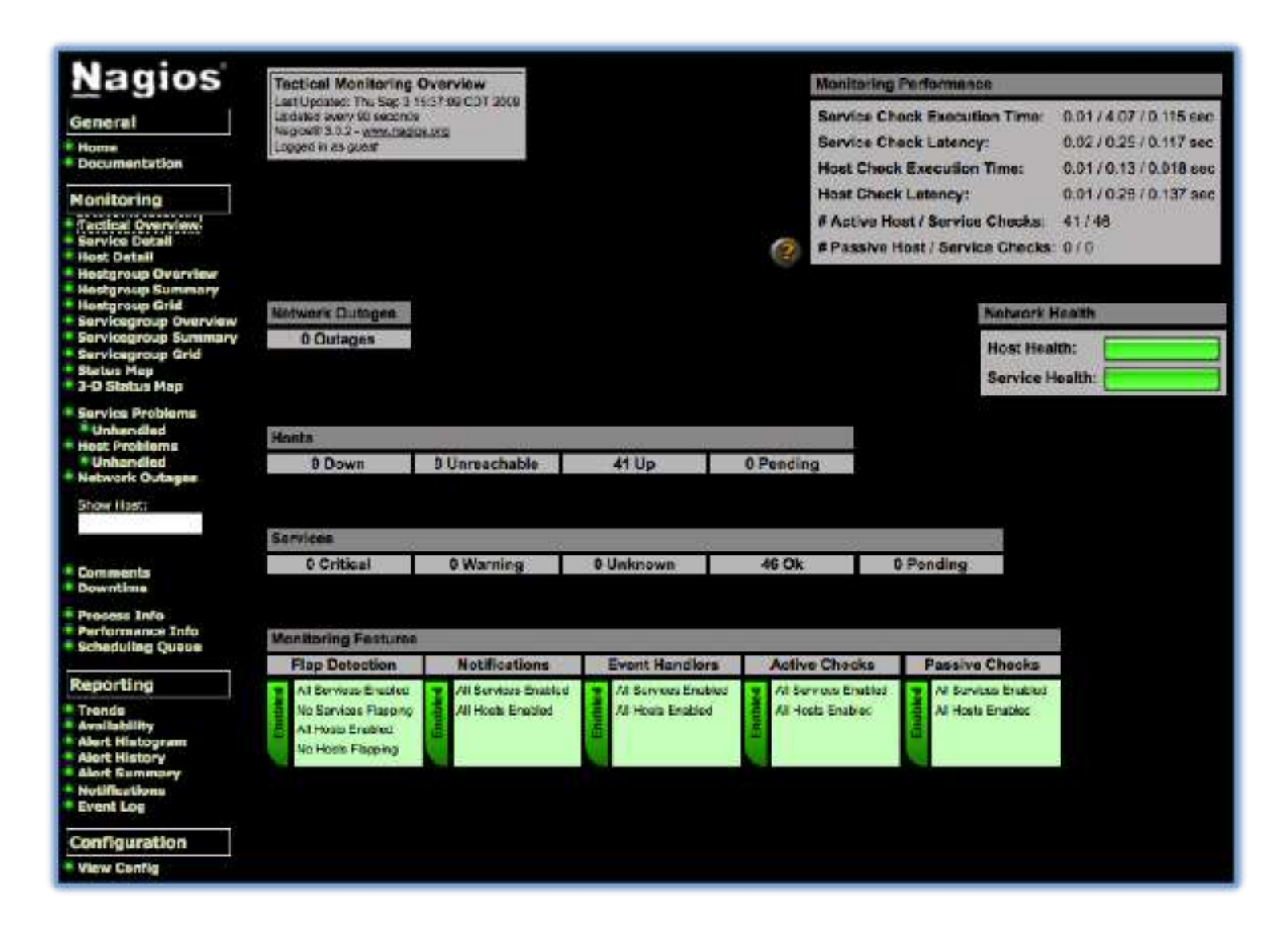

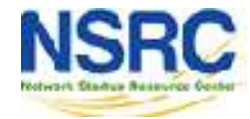

### Host Detail View

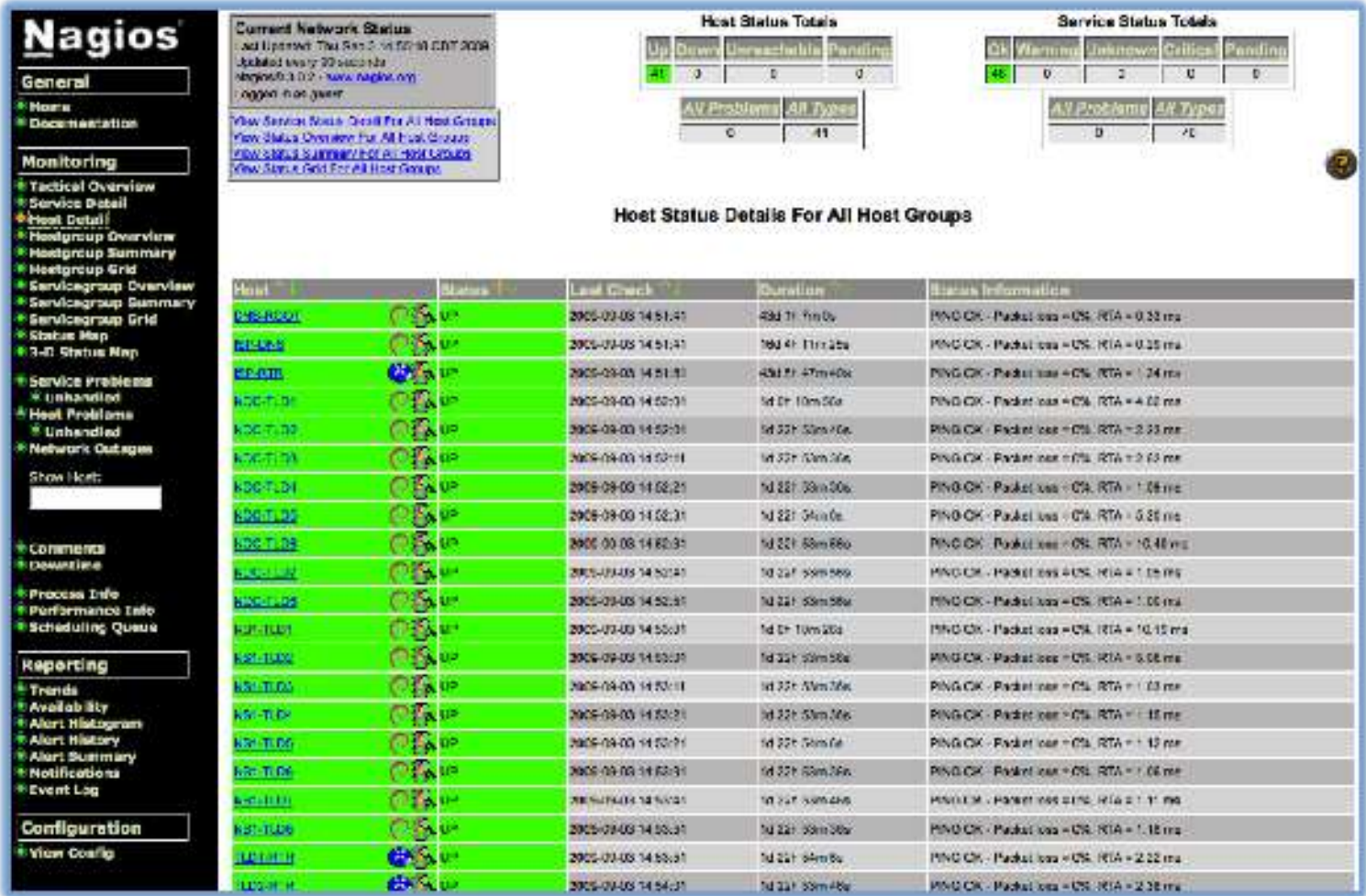

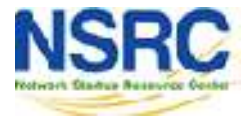

### Service Detail View

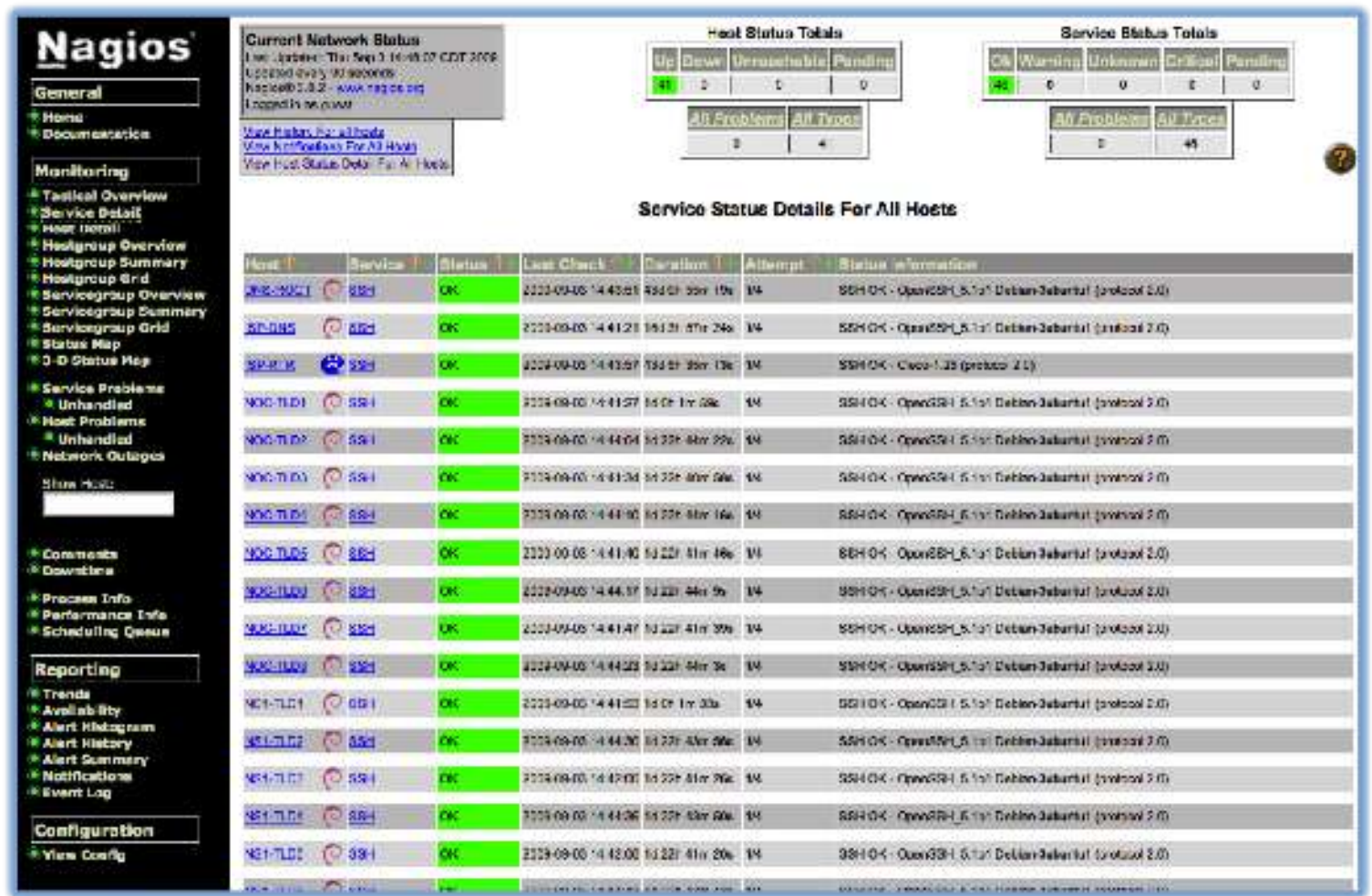

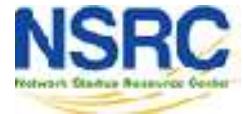

## Features

### Utilizes topology to determine dependencies.

- − Differentiates between what is down vs. what is *unreachable*. Avoids running unnecessary checks and sending redundant alarms
- Allows you to define how to send notifications based on combinations of:
	- − Contacts and lists of contacts
	- − Devices and groups of devices
	- − Services and groups of services
	- − Defined hours by persons or groups.
	- − The state of a service.

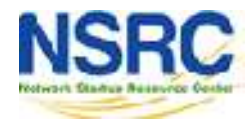

# Plugins

### Plugins are used to verify services and devices:

- − Nagios architecture is simple enough that writing new plugins is fairly easy in the language of your choice.
- − There are **many, many** plugins available (thousands).
	- $\checkmark$  http://exchange.nagios.org/
	- $\checkmark$  http://nagiosplugins.org/

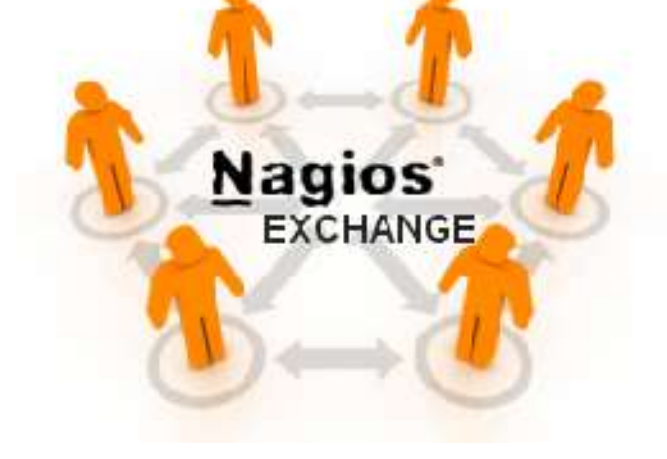

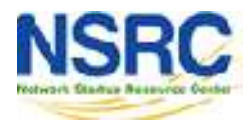

# Pre-installed Plugins for Ubuntu

### **/usr/lib/nagios/plugins**

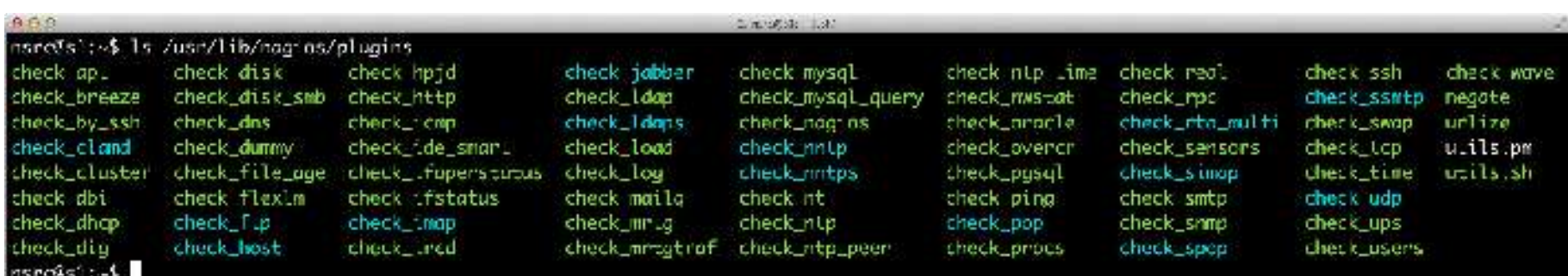

### **/etc/nagios-plugins/config**

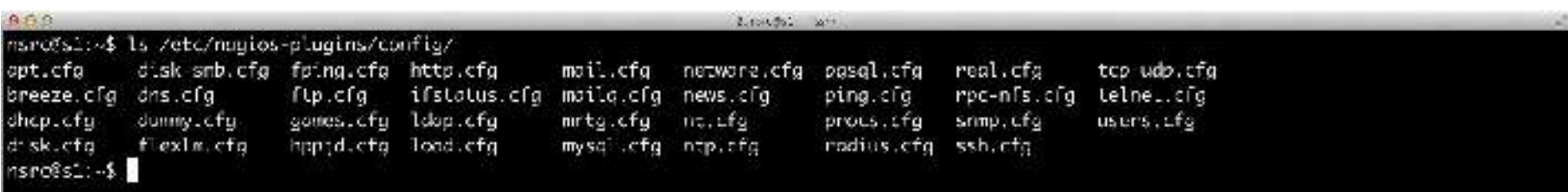

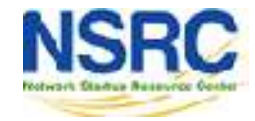

## How Checks Work

- Periodically Nagios calls a plugin to test the state of each service. Possible responses are:
	- − OK
	- − WARNING
	- − CRITICAL
	- − UNKNOWN
- If a service is not OK it goes into a "soft" error state. After a number of retries (default 3) it goes into a "hard" error state. At that point an alert is sent.
- You can also trigger external event handlers based on these state transitions

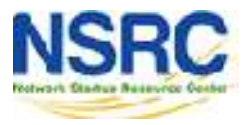

# How Checks Work (Continued)

### **Parameters**

- − Normal checking interval
- − Retry interval (i.e. when not OK)
- − Maximum number of retries
- − Time period for performing checks
- − Time period for sending notifications

### **Scheduling**

- − Nagios spreads its checks throughout the time period to even out the workload
- − Web UI shows when next check is scheduled

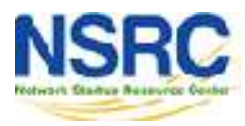

# Hierarchy: The Concept of Parents

### **Hosts can have parents:**

- The parent of a PC connected to a switch would be the switch.
- Allows us to specify the dependencies between devices.
- Avoids sending alarms when parent does not respond.
- A node can have multiple parents (dual homed).

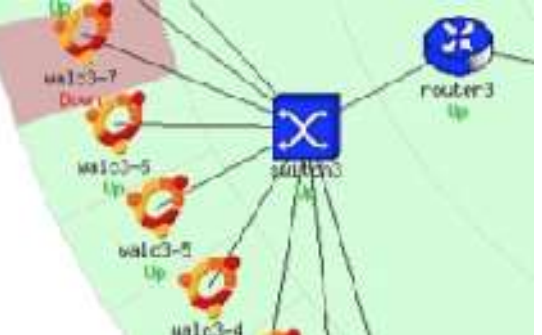

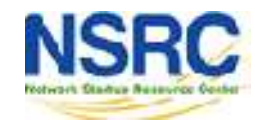

# Network Viewpoint

- Where you locate your Nagios server will determine your point of view of the network.
- The Nagios server becomes the "root" of your dependency tree

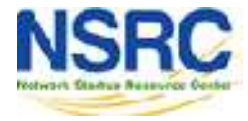

### Network Viewpoint

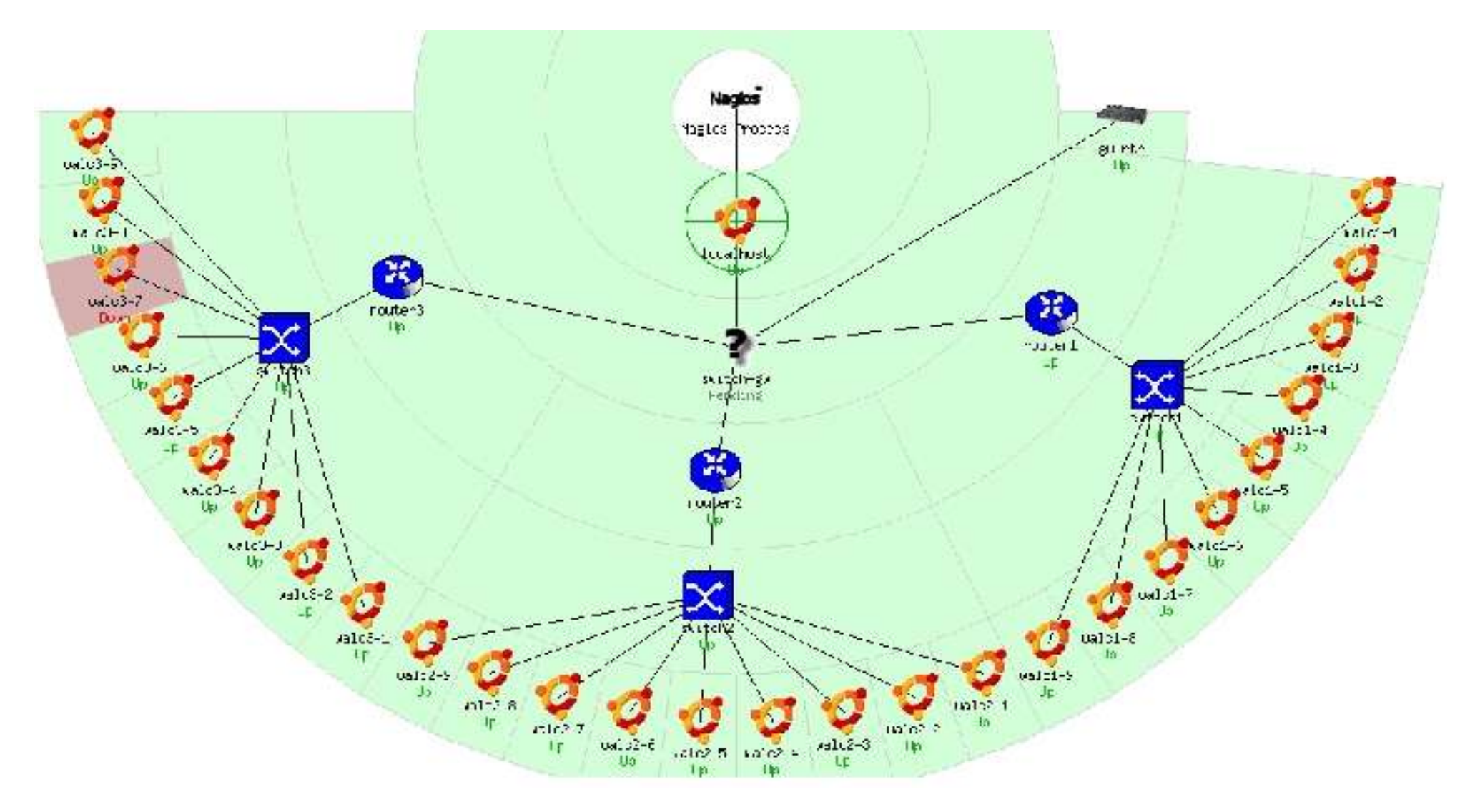

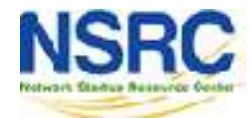

### Collapsed Tree Network View

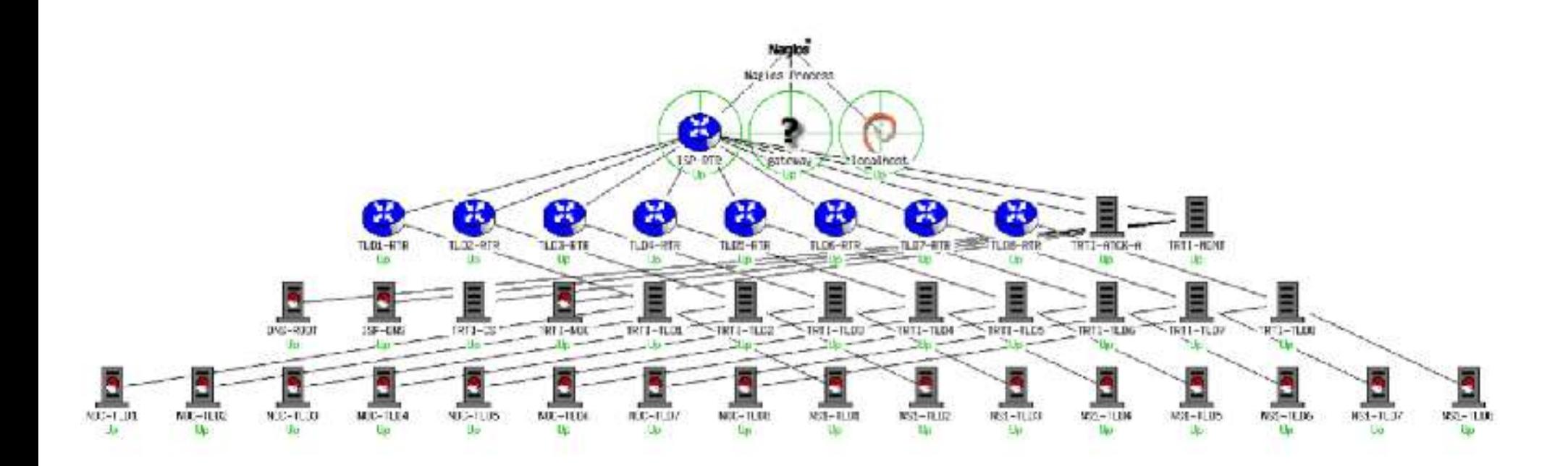

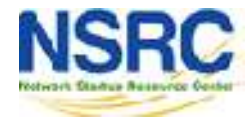

### Demo of Nagios

### <http://noc.ws.nsrc.org/nagios3/>

## nagiosadmin: lab\_password

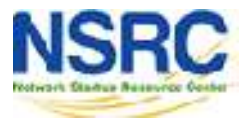

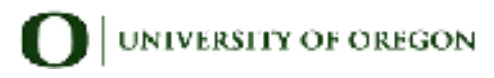

## Installation

### **In Debian/Ubuntu**

# apt-get install nagios3 **Key directories** 

/etc/nagios3 /etc/nagios3/conf.d /etc/nagios-plugins/config /usr/lib/nagios/plugins /usr/share/nagios3/htdocs/images/logos

Nagios web interface is here:

http://pcN.ws.nsrc.org/nagios3/

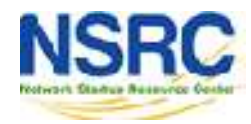

# Host and Services Configuration

### **Based on templates**

− This saves lots of time avoiding repetition

### **There are default templates with default parameters for a:**

- − generic host (generic-host\_nagios2.cfg)
- − generic service (generic-service\_nagios2.cfg)
- Individual settings can be overridden
- Defaults are all sensible

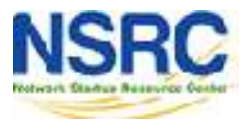

# Configuration

- Configuration defined in text files
	- /etc/nagios3/conf.d/\*.cfg
	- Details at http://nagios.sourceforge.net/docs/3\_0/objectdefiniti ons.html
- The default config is broken into several files with different objects in different files, but actually you can organise it how you like
- Always verify before restarting Nagios otherwise your monitoring system may die!

nagios3 -v /etc/nagios3/nagios.cfg

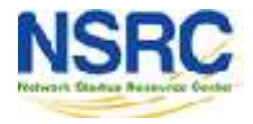

# Monitoring a Single Host

### **pcs.cfg**

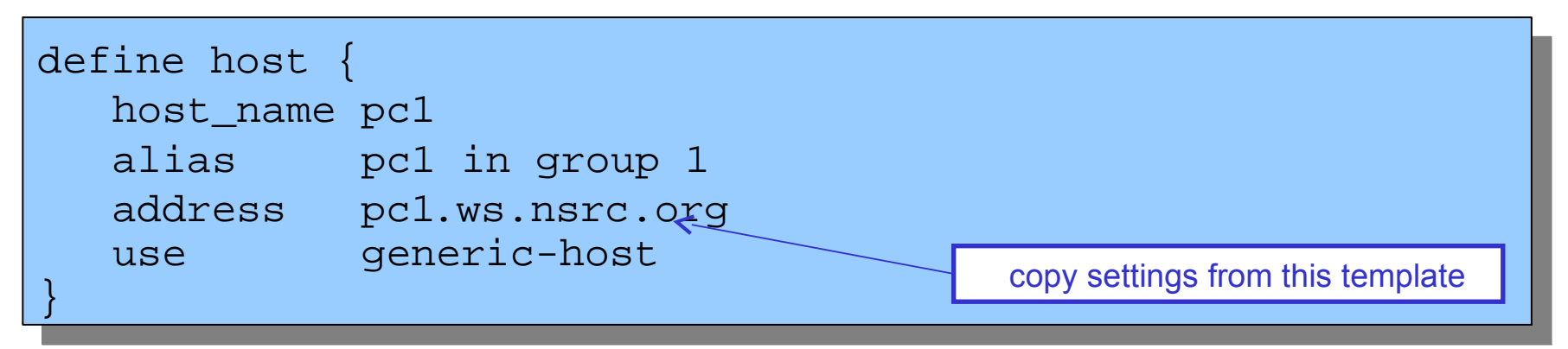

- This is a minimal working config
	- You are just pinging the host; Nagios will warn that you are not monitoring any services
- The filename can be anything ending **.cfg**
- Organise your devices however you like e.g. related hosts in the same file

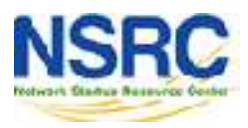

### Generic Host Template

### **generic-host\_nagios2.cfg**

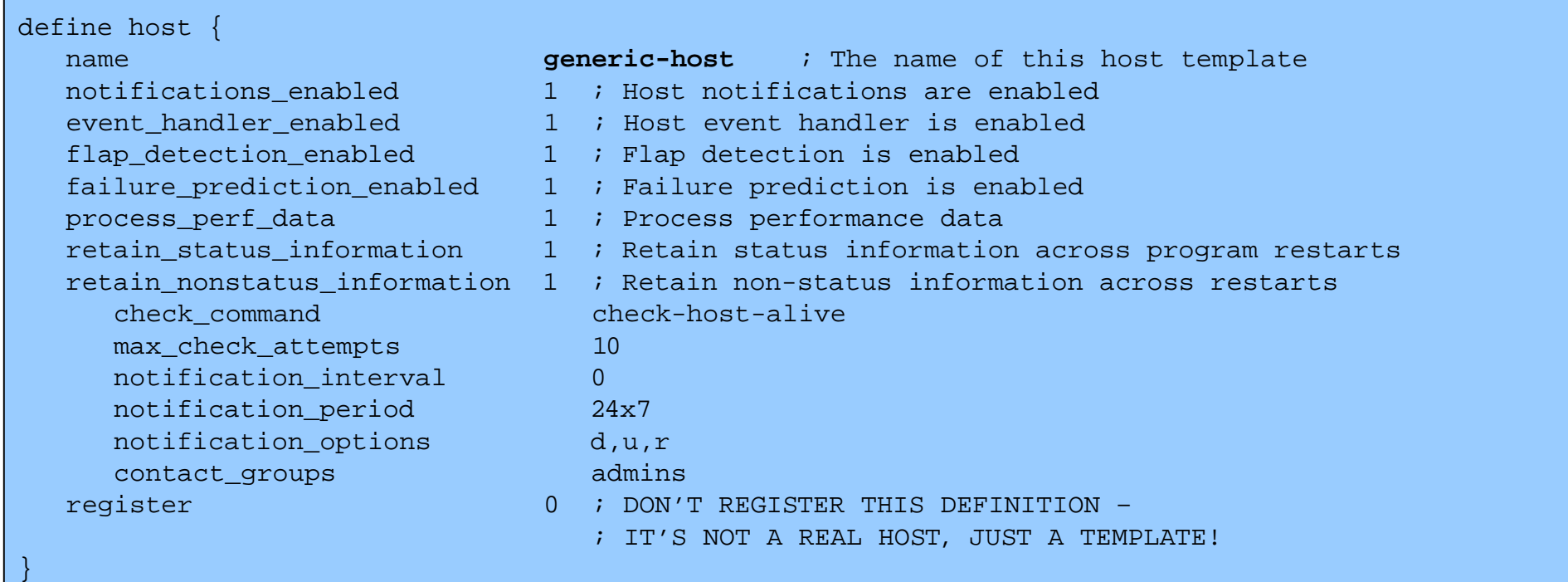

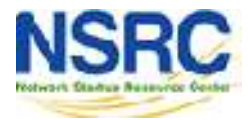

# Overriding Defaults

All settings can be overridden per host

### **pcs.cfg**

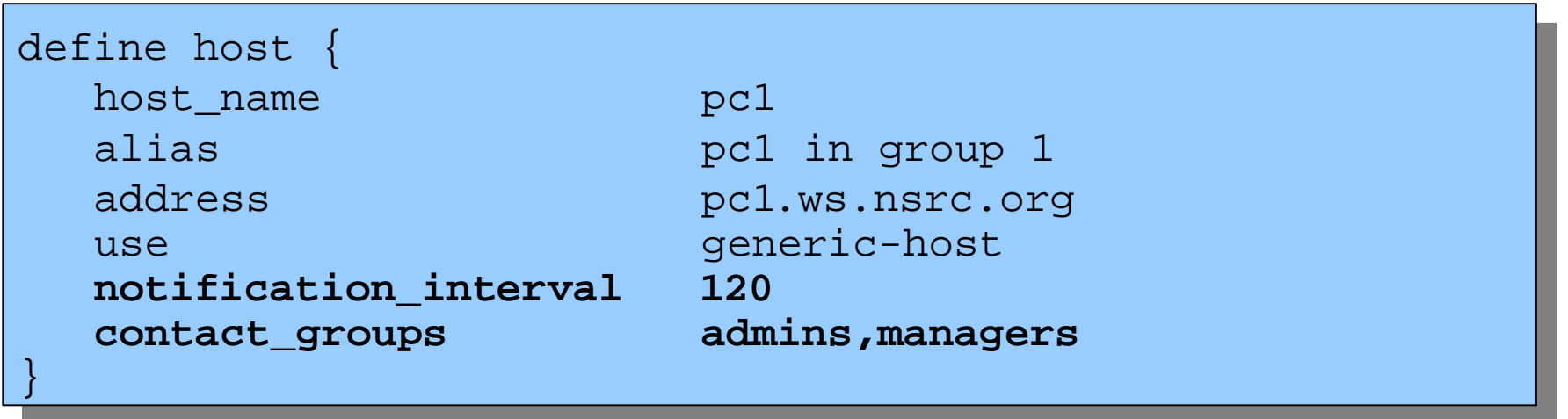

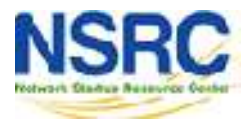

## Defining Services: Direct Way

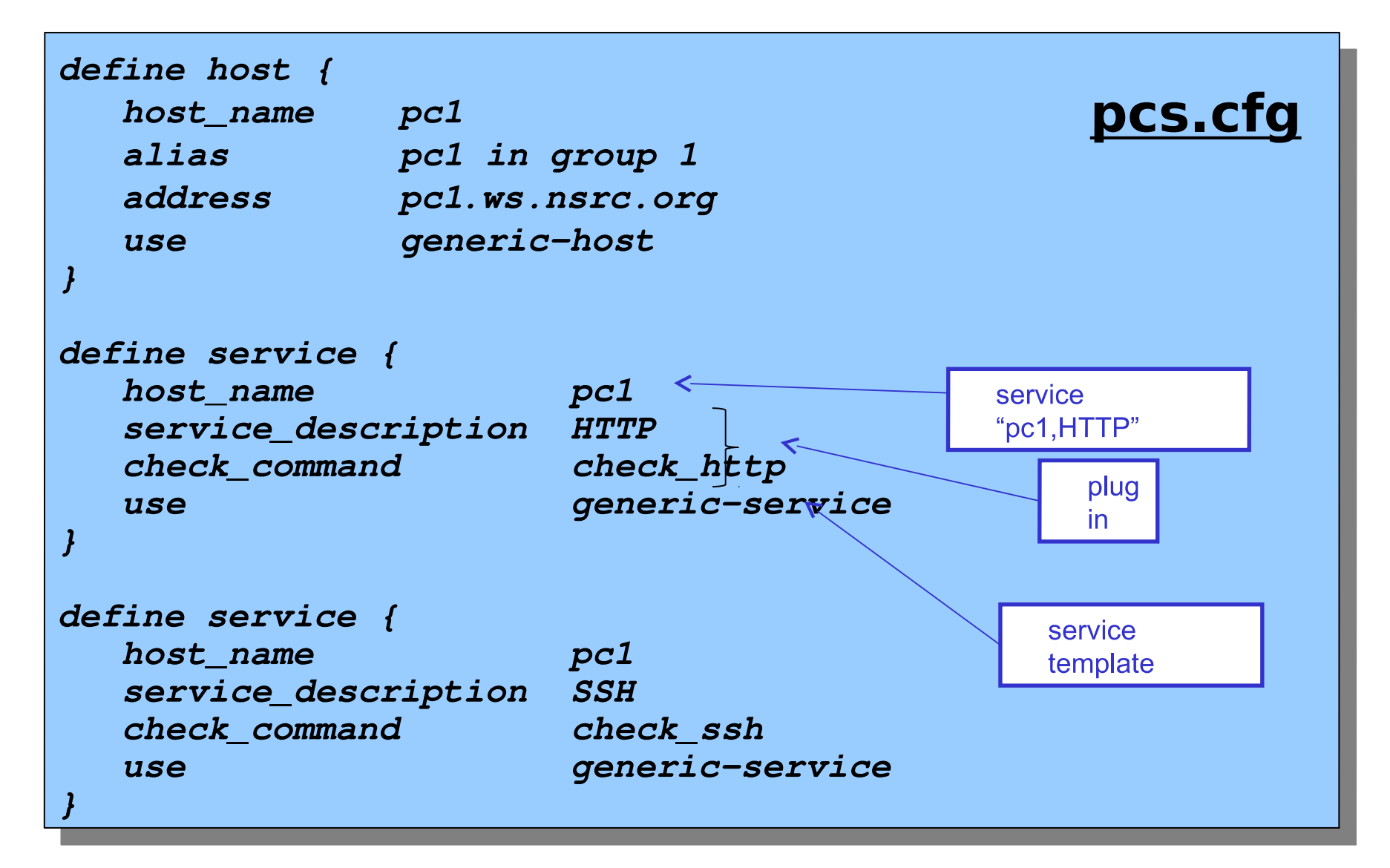

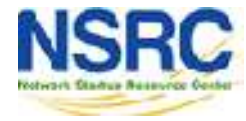

### Service Checks

- $\cdot$  The combination of host  $+$  service is a unique identifier for the service check, e.g.
	- "pc1,HTTP"
	- "pc1,SSH"
	- "pc2,HTTP"
	- "pc2,SSH"
- check command points to the plugin
- service template pulls in settings for how often the check is done, and who and when to alert

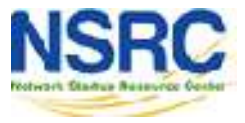

### Generic Service Templates

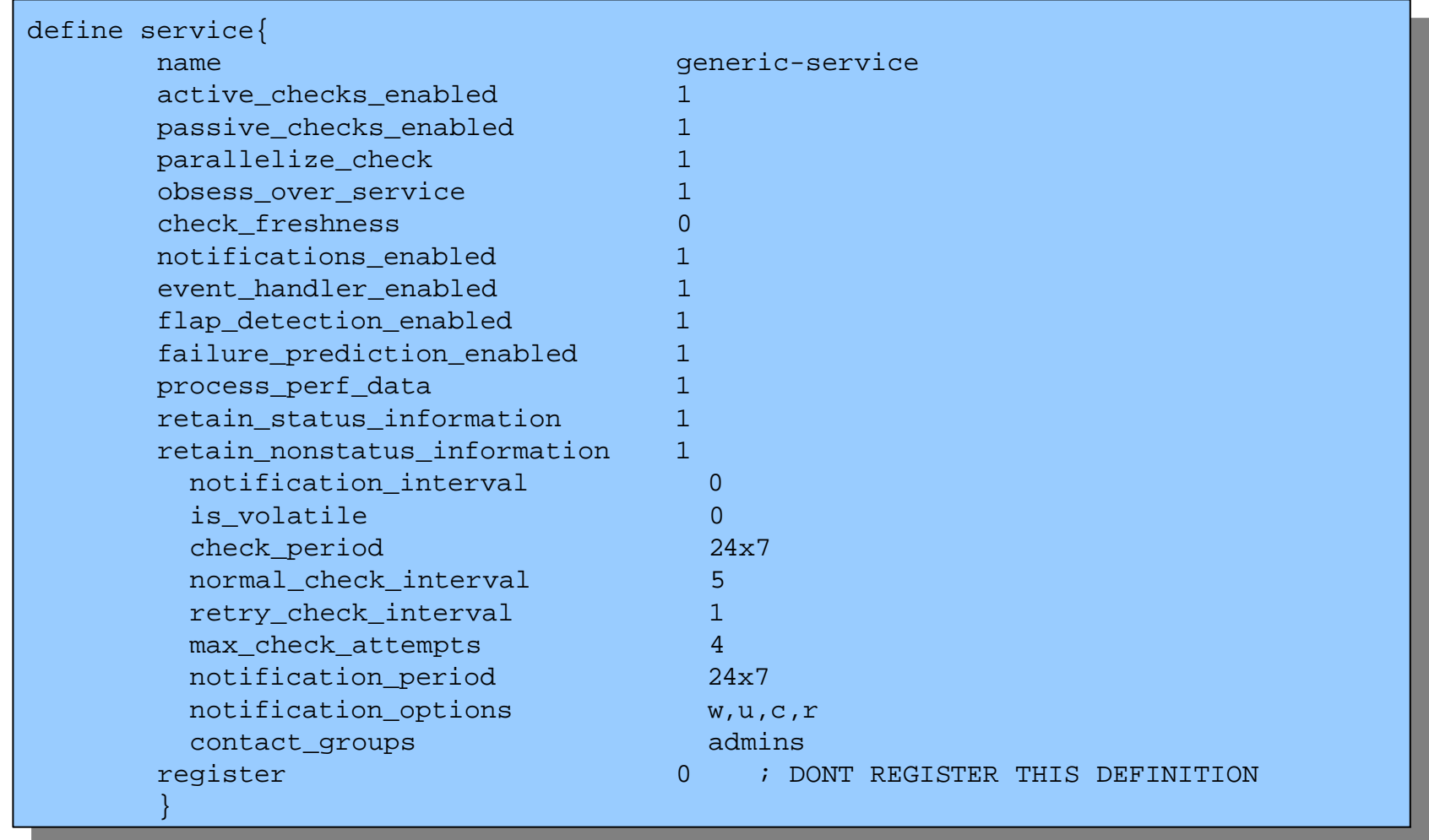

### **generic-service\_nagios2.cfg**

(comments have been removed)

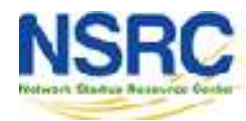

# Overriding Defaults

Again, settings can be overridden per service

### **services\_nagios2.cfg**

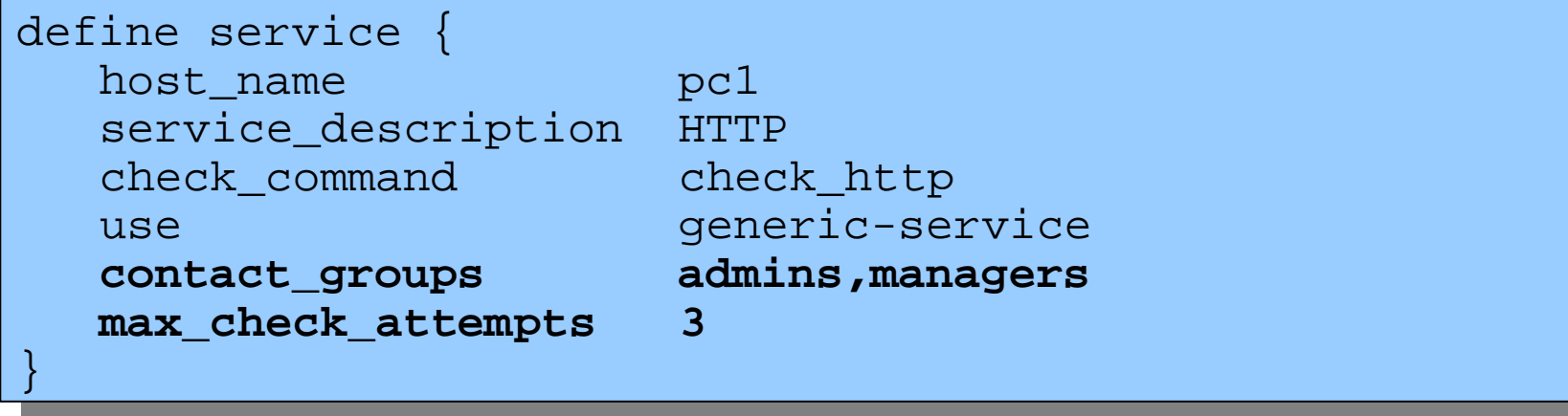

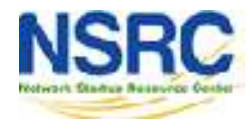

## Repeating Service Checks

- Often we are monitoring an identical service on many hosts
- To avoid duplication, a better way is to define a service check for all hosts in a hostgroup

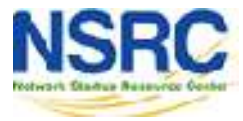

### **hostgroups\_nagios2.cfg** Creating Hostgroups

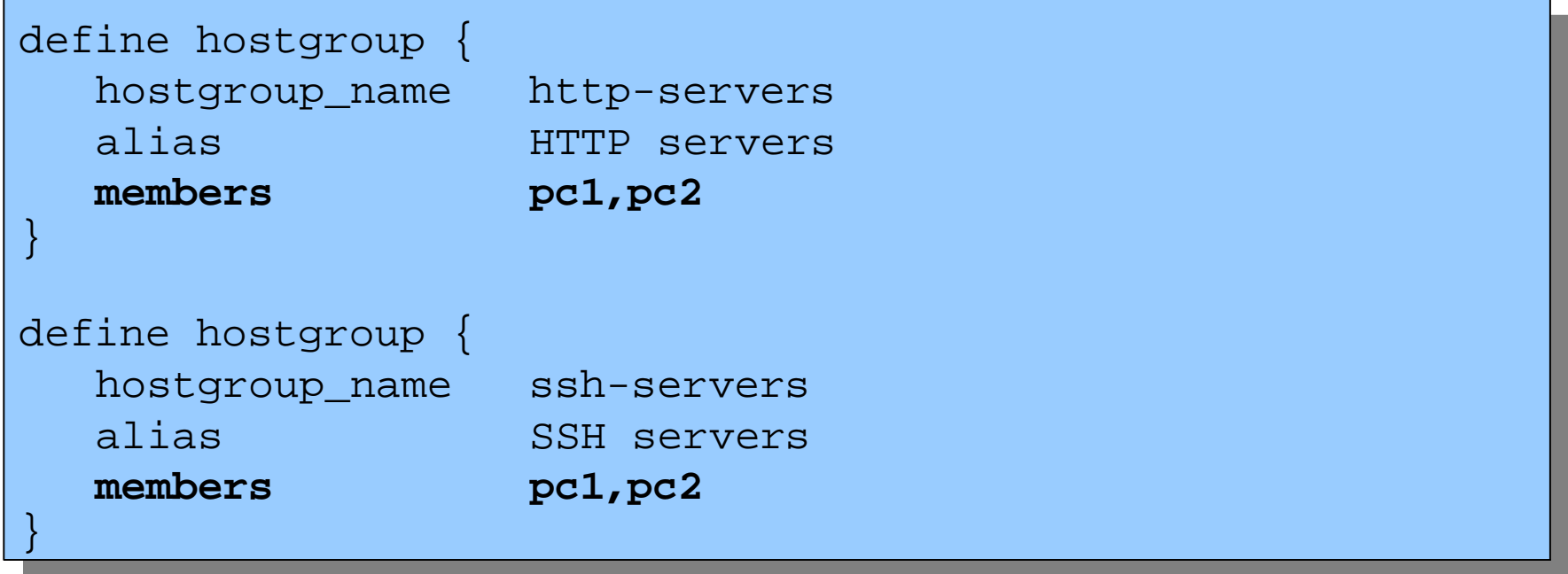

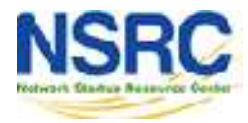

# Monitoring Services in Hostgroups

```
eillie service {
 hostgroup_name http-servers
service_description HTTP<br>check command
check_command check_http
use generic-service
eillie service {
 hostgroup_name ssh-servers
service_description SSH<br>share semmend
check_command check_ssh
use generic-service
}
define service {
   hostgroup_name http-servers
 service_description HTTP
 check_command check_http
use generic-service
}
define service {
   hostgroup_name ssh-servers
 service_description SSH
 check_command check_ssh
use generic-service
}
```
#### **services\_nagios2.cfg**

if hostgroup "http-servers" contains pc1 & pc2 then Nagios creates HTTP service checks for both hosts. The service checks are called "pc1,HTTP" and "pc2,HTTP"

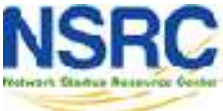

### Alternative View

• "this hostgroup contains these PCs"

### **or:**

- "this PC belongs to these hostgroups"
- No need for "members" line in hostgroups file

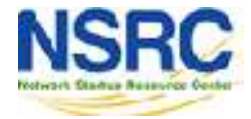

## Alternative Group Membership

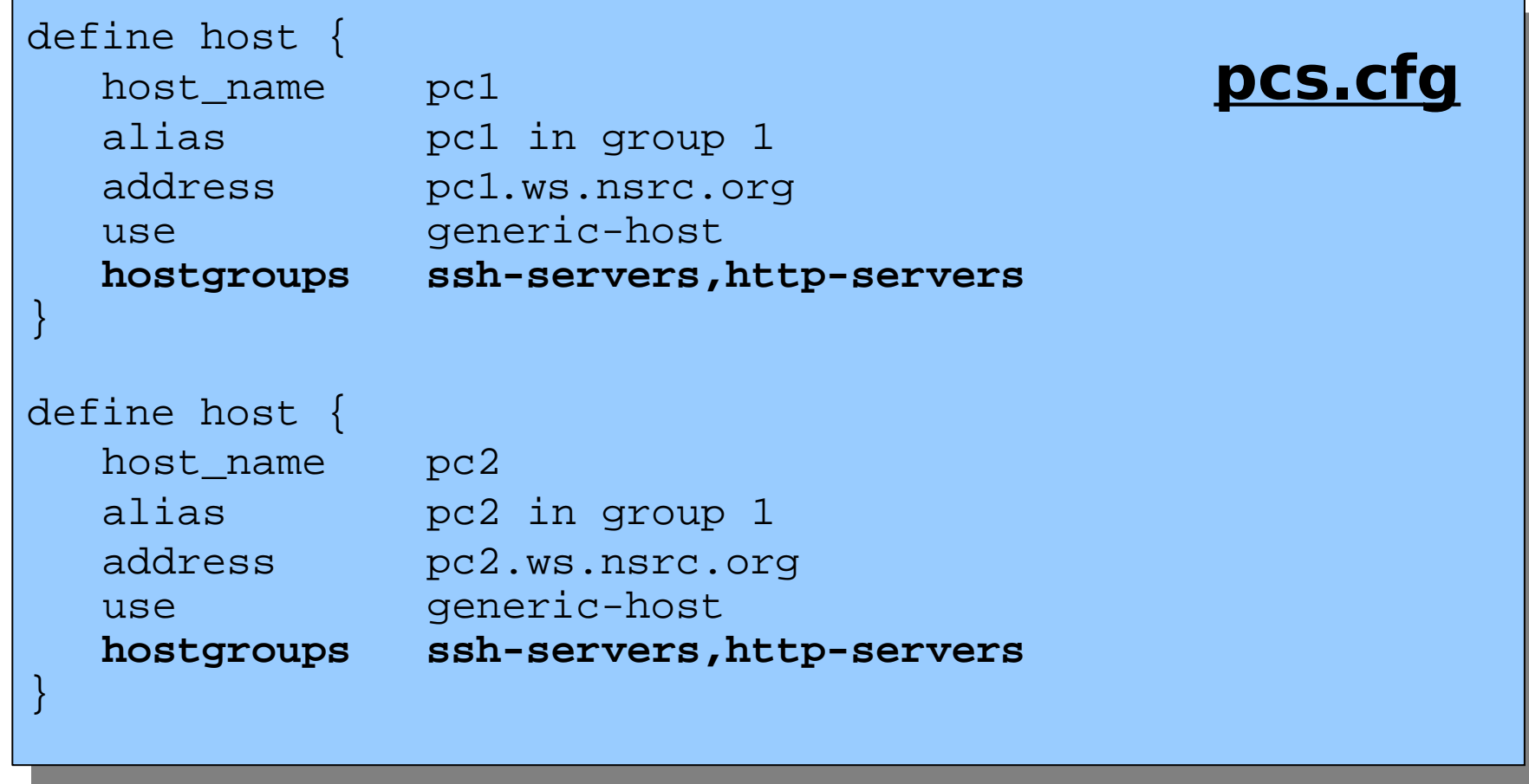

Hosts and services conveniently defined in the same place **JNIVERSITY OF OREGON** 

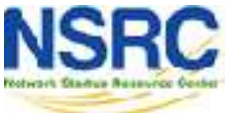

## Other Uses for Hostgroups

### Choosing icons for the status map

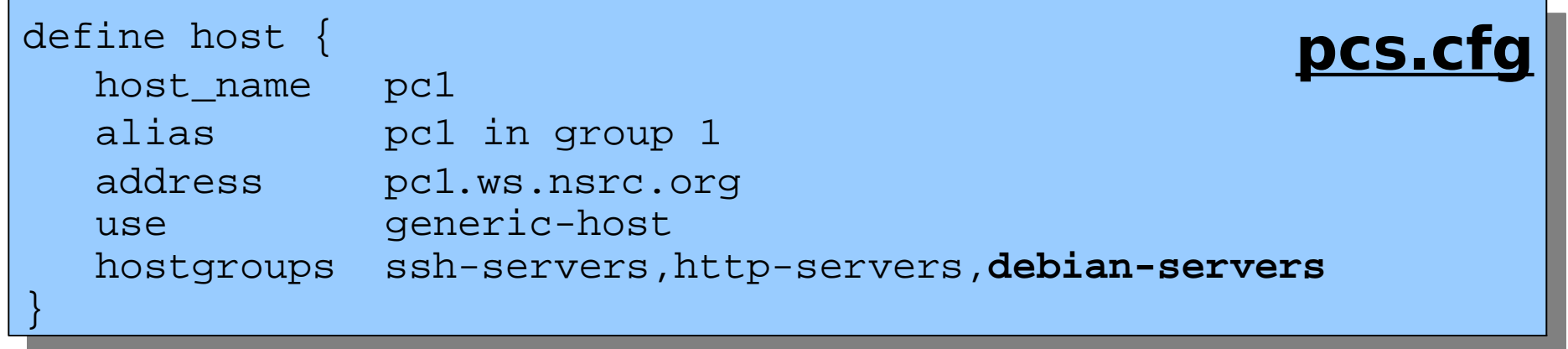

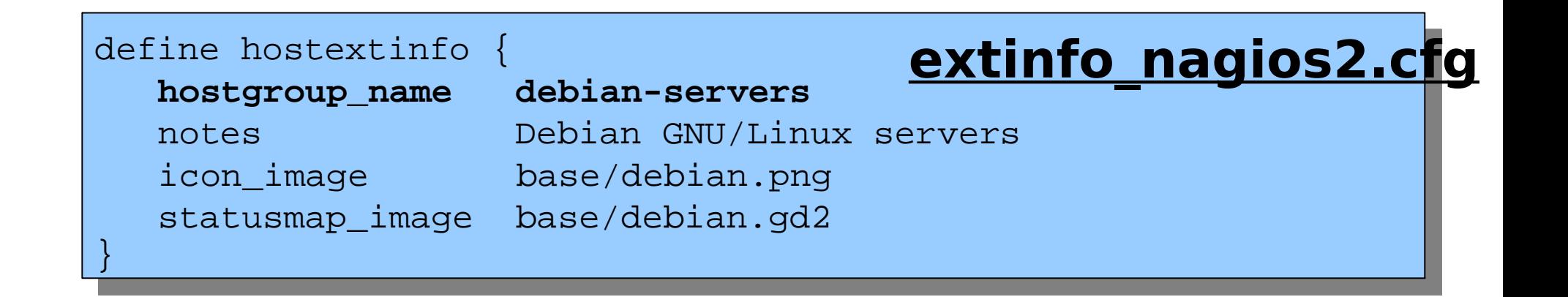

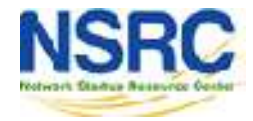

## Optional: Servicegroups

- Services can be grouped into a "servicegroup"
- This is so related or dependent services can be viewed together in the web interface
- The services themselves must already exist

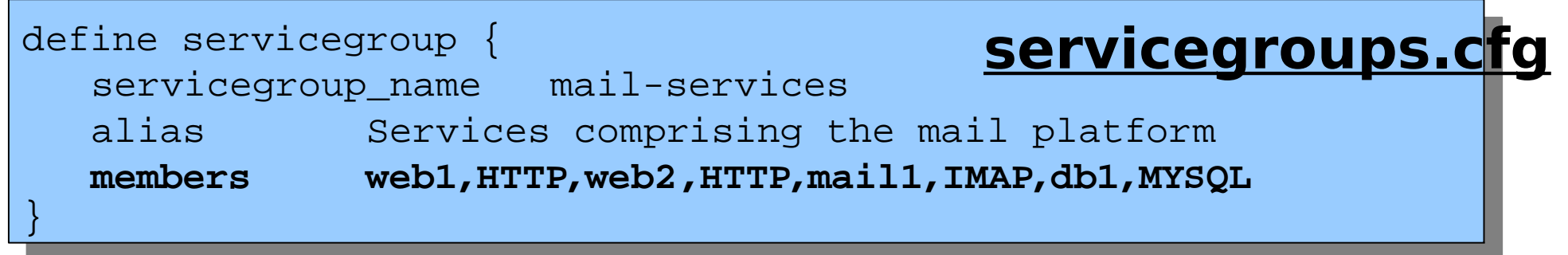

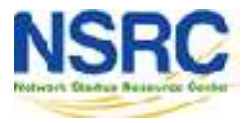

# Configuring Topology

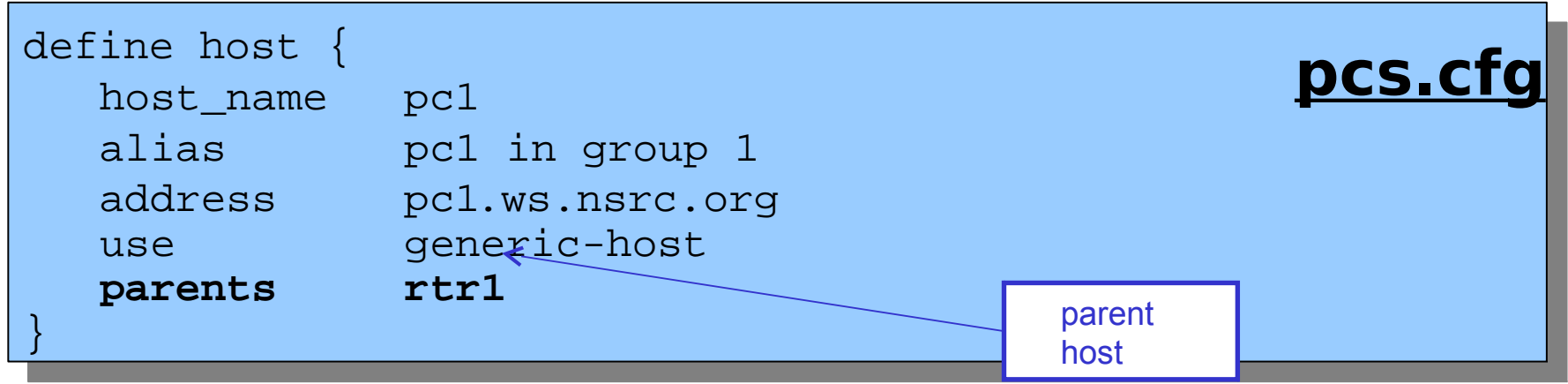

- This means "pc1 is on the far side of rtr1"
- If rtr1 goes down, pc1 is "unreachable", not "down"
- Prevents a cascade of alerts if rtr1 goes down
- Also allows Nagios to draw cool status map

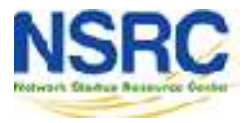

## Another View of Configuration

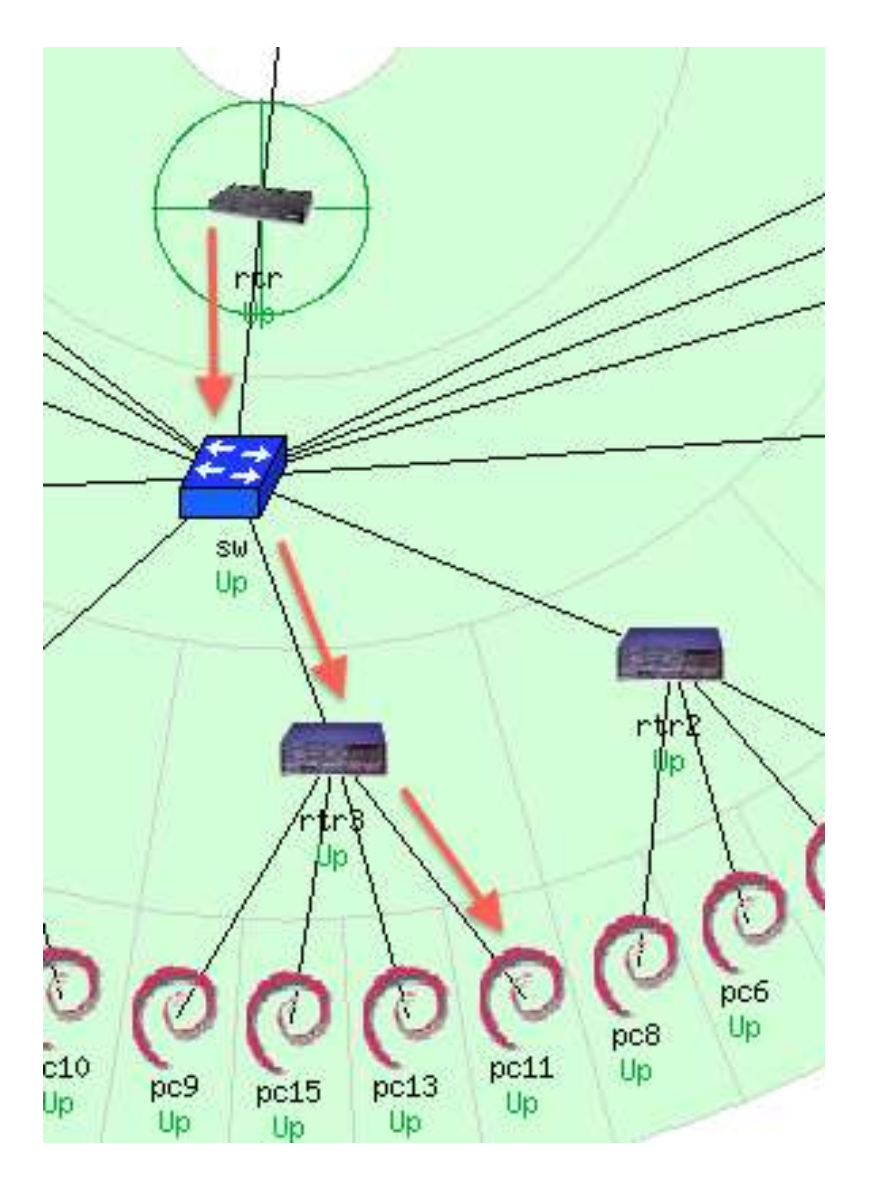

### **RTR**

define host { host name **rtr** 

#### **SW**

define host { host\_name **sw** parents **rtr** }

#### **RTR3**

define host { host name **rtr3**  alias router 3 parents **sw** } **PC11…**

 use generic-host alias Gateway Router address 10.10.0.254 }

 use generic-host alias Backbone Switch address 10.10.0.253

 use generic-host address 10.10.3.254

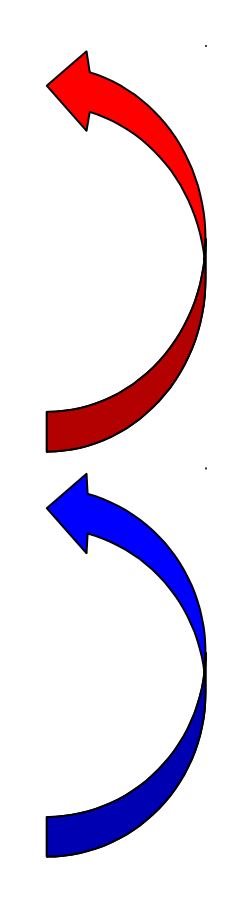

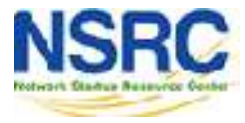

# Out of Band (OOB) Notifications

- A critical item to remember: an SMS or message system that is independent from your network.
	- − You can utilize a cell phone connected to the Nagios server, or a USB dongle with SIM card
	- − You can use packages like:

**gammu**: http://wammu.eu/ **gnokii**: http://www.gnokii.org/ **sms-tools**: <http://smstools3.kekekasvi.com/>

**JUSe a Raspberry Pi with Kannel:** http://www.kannel.org/

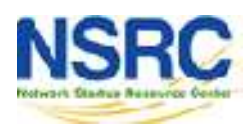

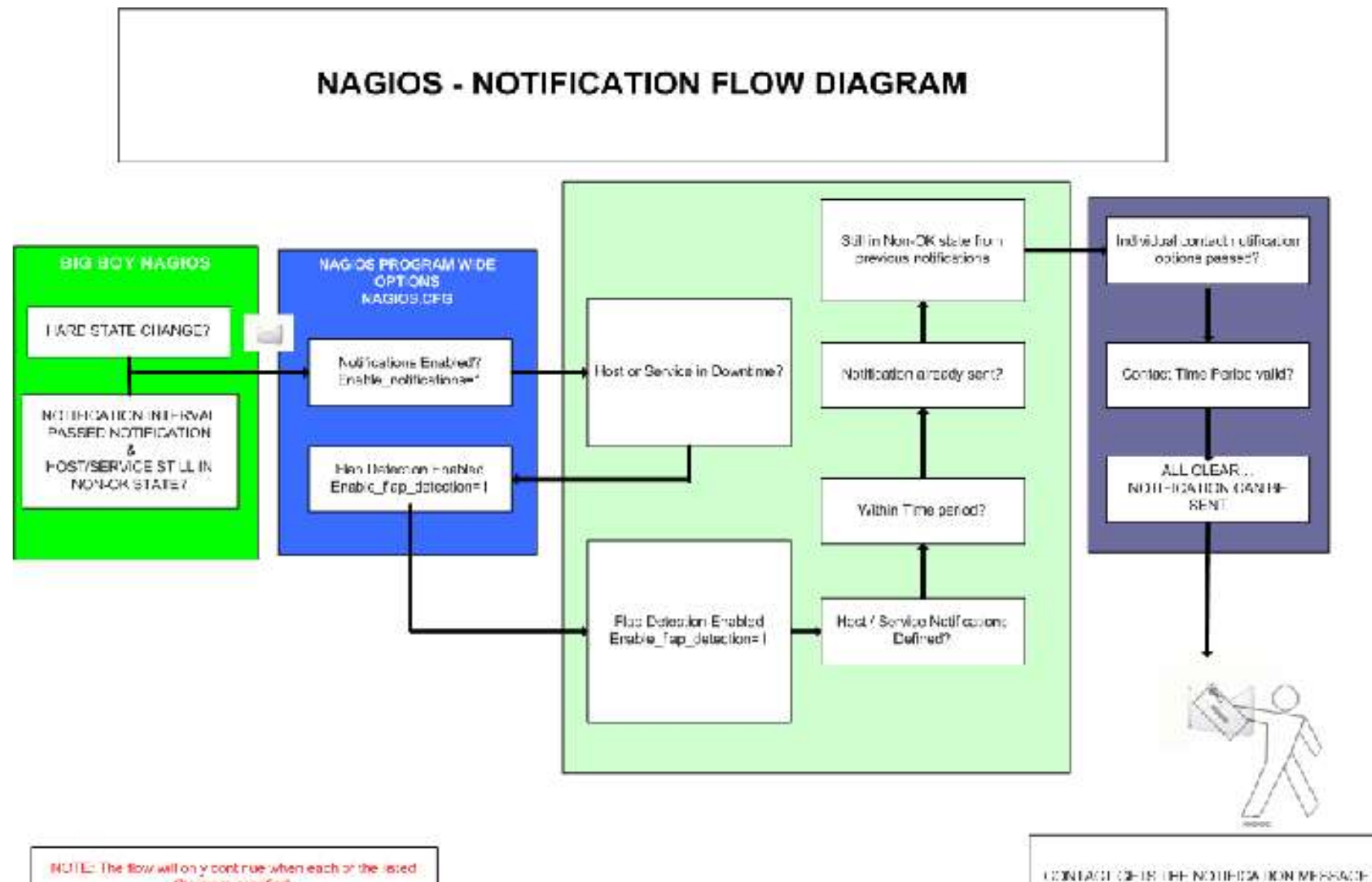

filters are satisfied.

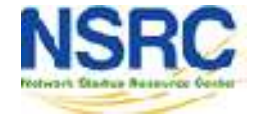

### References

• **Nagios web site**

http://www.nagios.org/

- **Nagios plugins site** http://www.nagiosplugins.org/
- *Nagios System and Network Monitoring*, by Wolfgang Barth. Good book about Nagios.
- **Unofficial Nagios plugin site** http://nagios.exchange.org/
- **A Debian tutorial on Nagios** http://www.debianhelp.co.uk/nagios.htm
- **Commercial Nagios support** http://www.nagios.com/

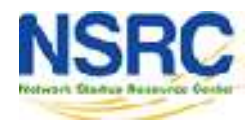

### Additional Details

A few additional slides you may find useful or informative…

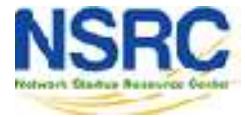

## More Features

- Allows you to acknowledge an event.
	- A user can add comments via the GUI
- You can define maintenance periods
	- By device or a group of devices
- Maintains availability statistics and generates reports
- Can detect flapping and suppress additional notifications.
- Allows for multiple notification methods:
	- e-mail, pager, SMS, winpopup, audio, etc...
- Allows you to define notification levels for escalation

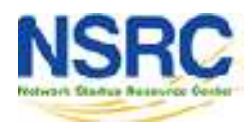

# Host Notification Options

### **Host state:**

When configuring a host you can be notified on the following conditions:

- **d:** DOWN
- **u:** UNREACHABLE
- **r:** RECOVERY
- **f:** FLAPPING (start/end)
- **s:** SCHEDULED DOWNTIME (start/end)
- **n:** NONE

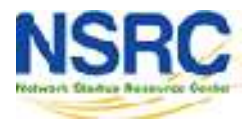

# Service Notification Options

### **Service state:**

When configuring a service you can be notified on the following conditions:

- **w:** WARNING
- **c:** CRITICAL
- **u:** UNKNOWN
- **r:** RECOVERY
- **f:** FLAPPING (start/end)
- **s:** SCHEDULED DOWNTIME (start/end)
- **n:** NONE

## Configuration Files

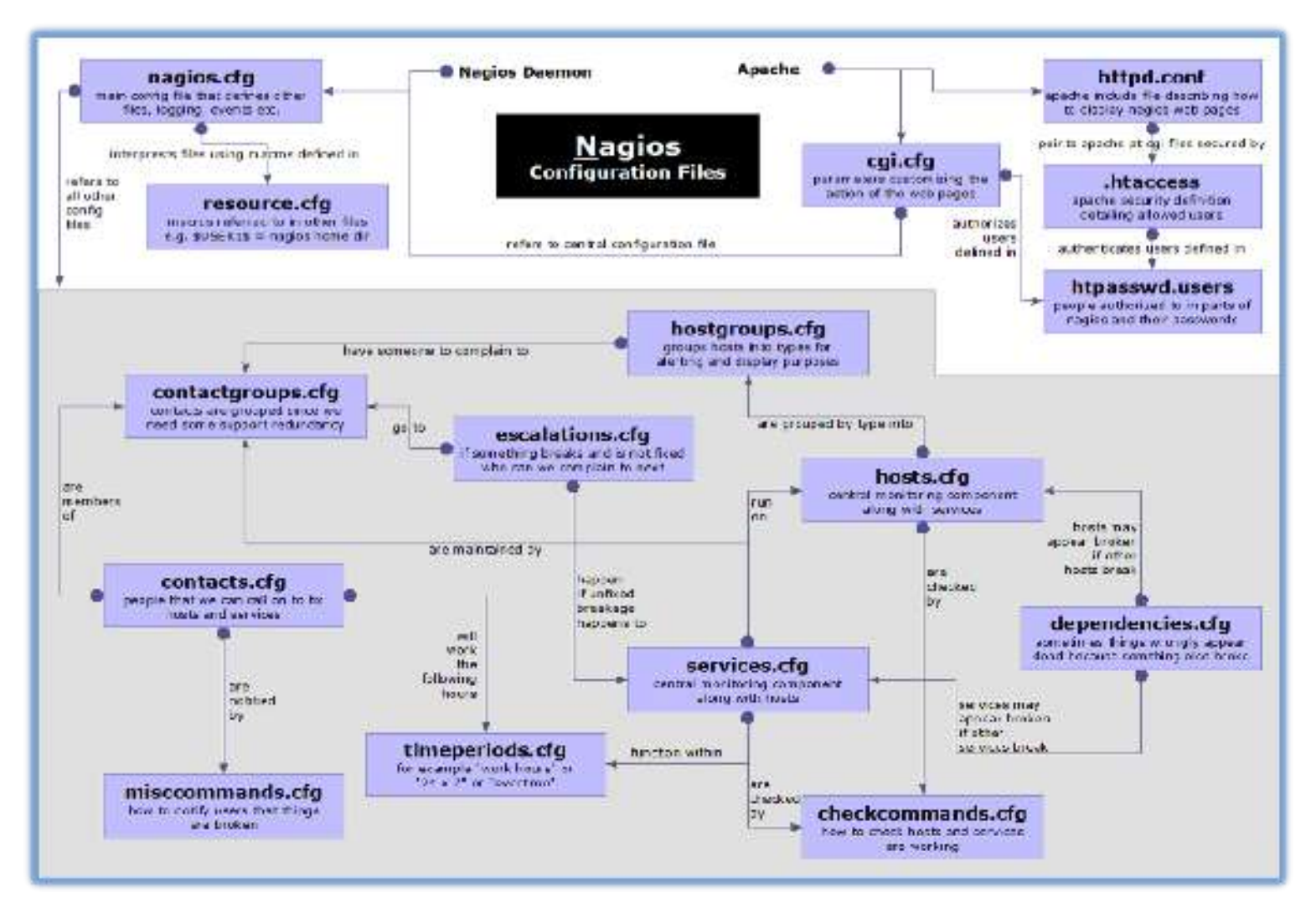

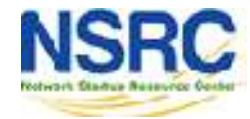

# Debian/Ubuntu Configuration Files

### **Located in /etc/nagios3/**

### Important files include:

**<u>Inagios.cfg</u>** Main configuration file.

- ■cgi.cfg Controls the web interface and security options.
- commands.cfg The commands that Nagios uses for notifications.
- $\Box$  conf.d/\* All other configuration goes here!

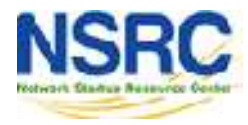

# More Configuration FIles

### **Under conf.d/\***

- contacts nagios2.cfg users and groups
- extinfo\_nagios2.cfg make your UI pretty
- generic-host nagios2.cfg default host template
- generic-service nagios2.cfg default service template
- host-gateway nagios3.cfg upstream router definition
- hostgroups nagios2.cfg groups of nodes
- localhost nagios2.cfg definition of nagios host
- Services nagios2.cfg what services to check
	- timeperiods nagios2 cfg when to check who to notify

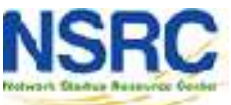

## More Configuration Files

### **Under conf.d some other possible config files:**

- servicegroups.cfg Groups of nodes and services
- pcs.cfg Sample definition of PCs (hosts)
- (hosts)
- switches.cfg Definitions of switches

- 
- routers.cfg Definitions of routers (hosts)

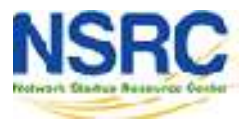

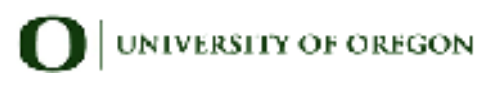

# Main Configuration Details

### **Global settings**

### **File:** /etc/nagios3/nagios.cfg

- Says where other configuration files are.
- General Nagios behavior:
	- −For large installations you should tune the installation via this file.
	- See: Tunning Nagios for Maximum Performance **http://nagios.sourceforge.net/docs/3\_0/tuni ng.html**

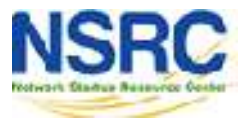

# CGI Configuration

### **/etc/nagios3/cgi.cfg**

- − You can change the CGI directory if you wish
- − Authentication and authorization for Nagios use:
	- − Activate authentication via Apache's .htpasswd mechanism, or using RADIUS or LDAP.
	- − Users can be assigned rights via the following variables:
		- $\bullet$  authorized for system information
		- $\bullet$  authorized for configuration information
		- $\bullet$  authorized for system commands
		- $\bullet$  authorized for all services
		- $\bullet$  authorized for all hosts
		- $\bullet$  authorized for all service commands
		- $\bullet$  authorized for all host commands

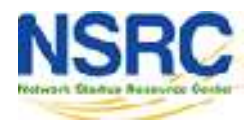

### Time Periods

### This defines the base periods that control checks, notifications, etc.

- − Defaults: 24 x 7
- − Adjust as needed, such as work-week only.
- − Set up new time period for "outside regular hours",

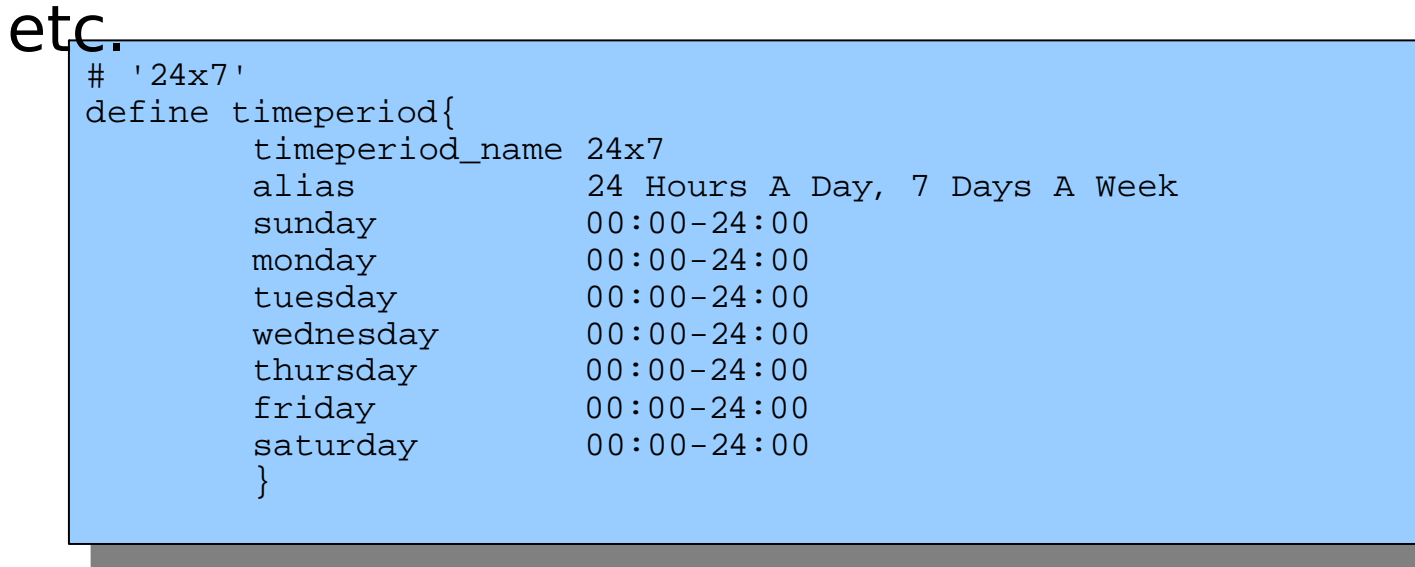

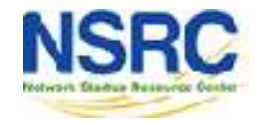

# Configuring Service/Host Checks

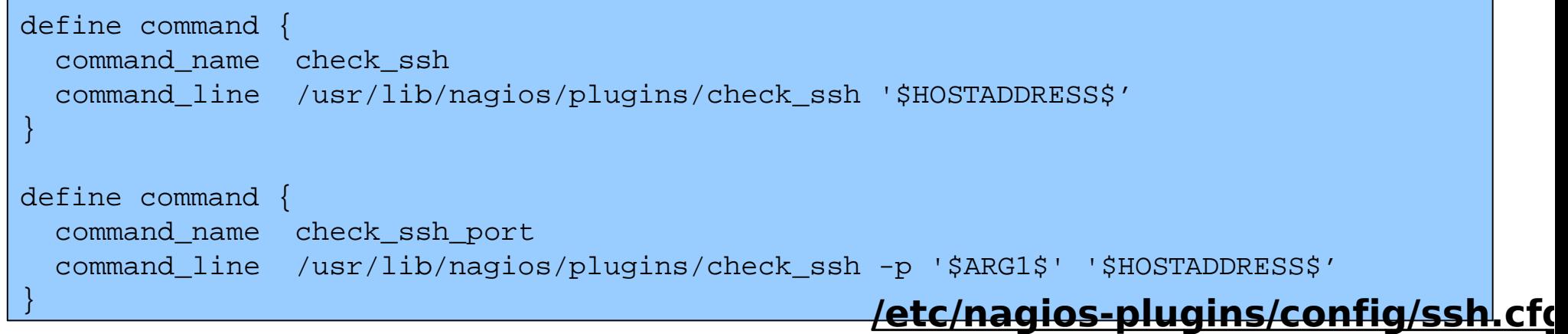

- Notice the same plugin can be invoked in different ways ("commands")
- Command and arguments are separated by exclamation marks (!)
- e.g. to check SSH on a non-standard port, you can do it like this:

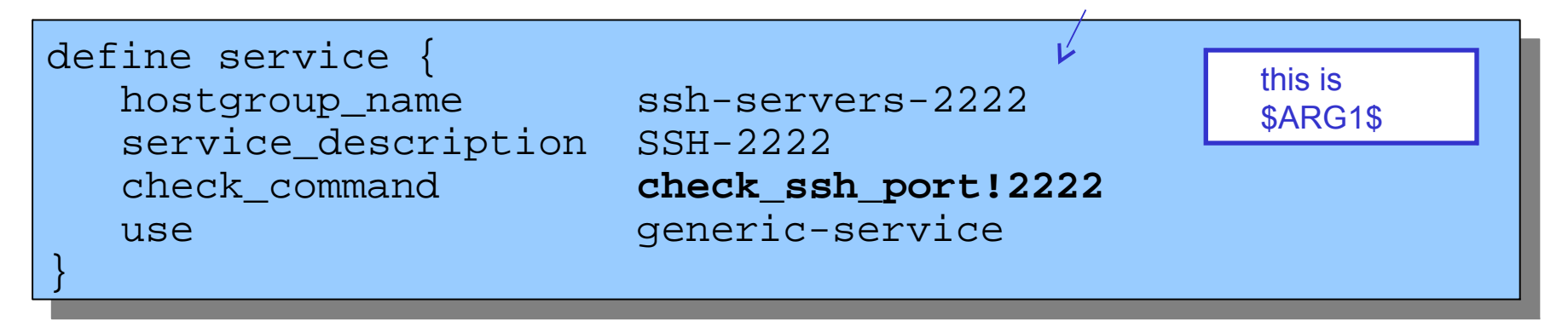

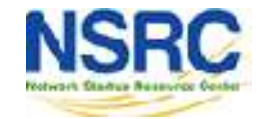

# Notification Commands

#### Use any command you want!

We could use this to generate tickets in RT.

```
# 'notify-by-email' command definition
define command{
       command name notify-by-email
        command_line /usr/bin/printf "%b" "Service: $SERVICEDESC$\nHost: 
$HOSTNAME$\nIn: $HOSTALIAS$\nAddress: $HOSTADDRESS$\nState: $SERVICESTATE$\nInfo:
$SERVICEOUTPUT$\nDate: $SHORTDATETIME$" | /bin/mail -s '$NOTIFICATIONTYPE$: 
$HOSTNAME$/$SERVICEDESC$ is $SERVICESTATE$' $CONTACTEMAIL$
 }
```
From: nagios@nms.localdomain To: router\_group@localdomain Subject: Host DOWN alert for TLD1-RTR! Date: Thu, 29 Jun 2006 15:13:30 -0700

Host: gw In: Core\_Routers State: DOWN Address: 192.0.2.100 Date/Time: 06-29-2006 15:13:30 Info: CRITICAL - Plugin timed out after 6 seconds

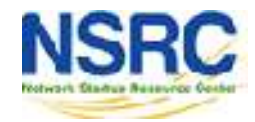

## Group Service Configuration

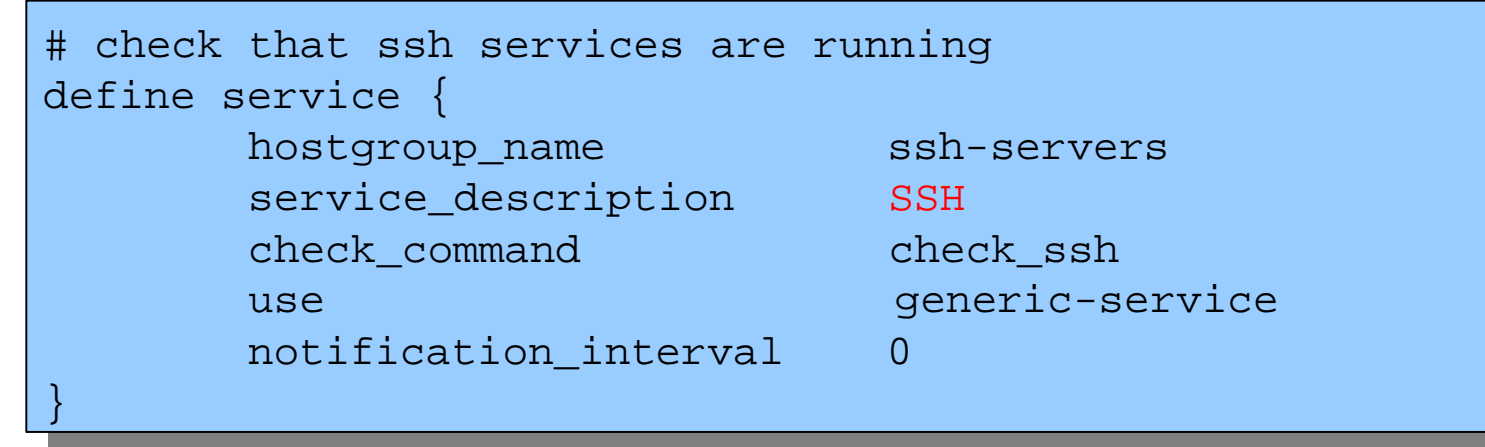

The "service\_description" is important if you plan to create Service Groups. Here is a sample Service Group definition:

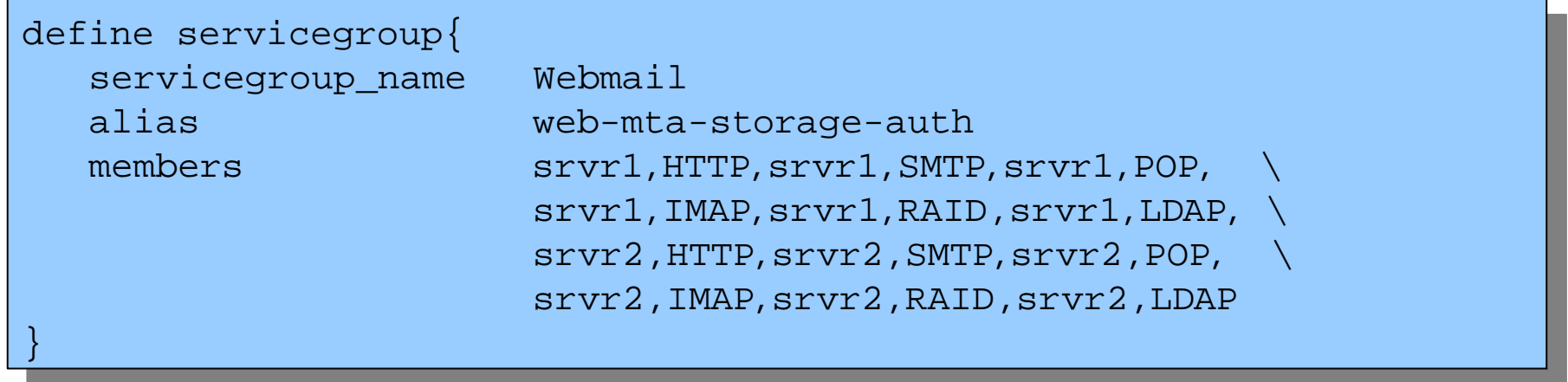

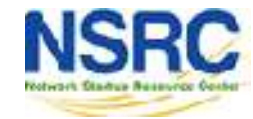

### Screen Shots

A few sample screen shots from a Nagios install.

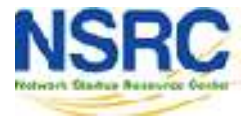

#### **Nagios**

#### General

- · Home
- **Documentation**

#### Monitoring

- Tactical Overview
- Service Detail
- **Host Detail**
- Hostgroup Overview:
- <sup>6</sup> Hostgroup Summary
- **Mostgroup Grid**
- Servicegroup Overview
- Servicegroup Summary
- **E Servicegroup Grid**
- **Status Map**
- 3-D Status Map
- **Service Problems Unhandled Host Problems**
- <sup>th</sup> Unhandled
- **Network Outages**

Show Host:

- **Comments** Downtime
- Process Info
- · Performance Info
- Scheduling Queue

#### **Reporting**

- \* Trends
- \* Availability \* Alert Histogram
- **e Alert History**
- Alert Summary
- **Motifications**
- **Event Log**

#### Configuration

View Config

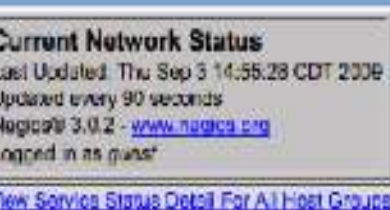

View Host Status Data: For All Host Groups View States Summary For All Host Groups View Status Chd For At Host Croups

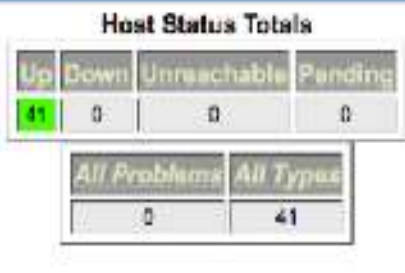

#### **Service Status Totals** Critical Pending Vamin Unknown n  $\overline{u}$  $\Omega$  $\mathbf{D}$  $48$ n All Types **All Problems** 48 O.

#### **Service Overview For All Host Groups**

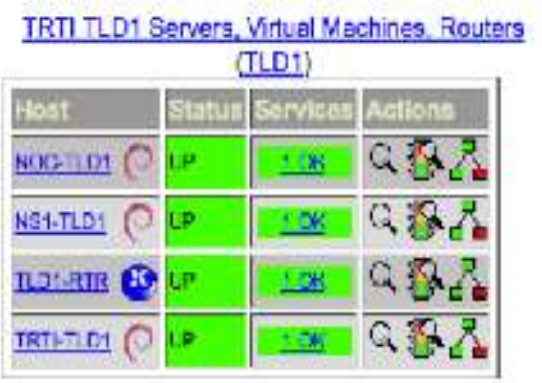

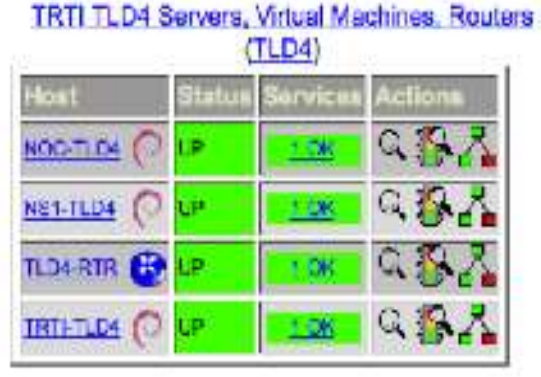

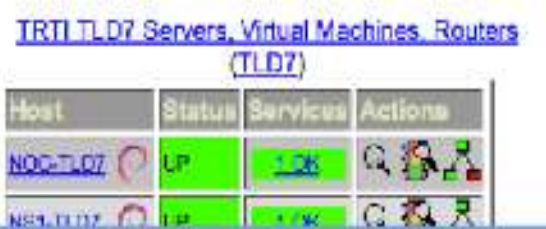

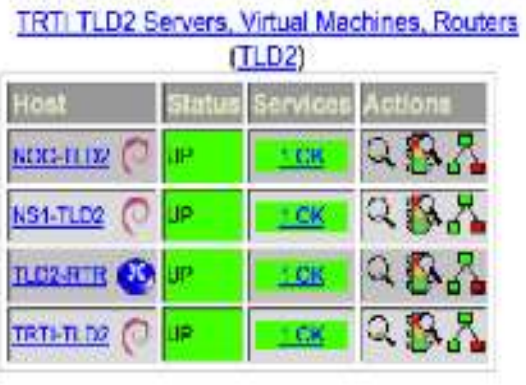

TRTI TLD5 Servers, Virtual Machines, Routers  $(T1.05)$ 

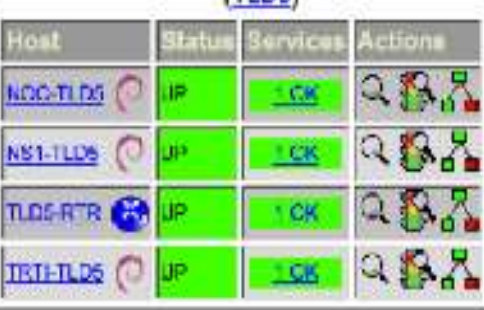

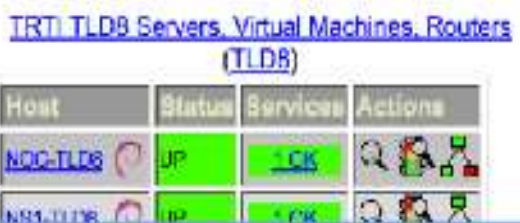

#### TRTI TLD3 Servers, Virtual Machines, Routers **CHECKER**

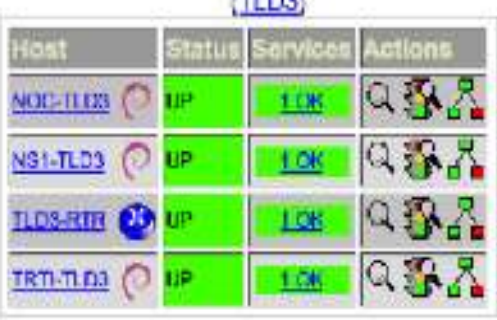

#### TRTI TLD6 Servers, Virtual Machines, Routers (TLD6)

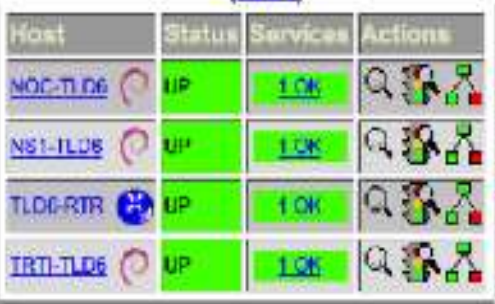

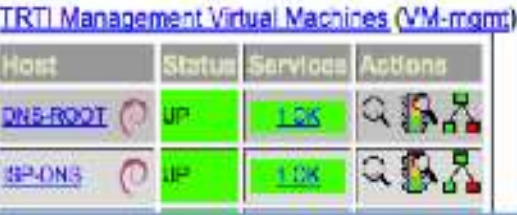

#### **Nagios**

#### General

- *<u>S. Home</u>*
- <sup>«</sup> Documentation

#### Monitoring

- Tactical Overview
- **Service Detail**
- **Host Detail**
- **E** Hestgroup Overview
- **E** Hostgroup Summary
- · Hostgroup Grid
- **Servicegroup Overview<br>• Servicegroup Summary**
- 
- <sup>8</sup> Servicegroup Grid
- Status Map
- **8 3-D Status Map**
- **Service Problems** <sup>6</sup> Unhandled **Hest Problems** <sup>0</sup> Unhandled Retwork Outages

Show Host:

<sup>*Comments*</sup> <sup>6</sup> Downtime

Process Info

- <sup>a</sup> Performance Info
- Scheduling Queue

#### Reporting

- **E** Trends
- **Availability 8 Alert Histogram**
- Alert History
- **Alert Summary**
- **Kotifications**
- **Event Log**

#### Configuration

View Config

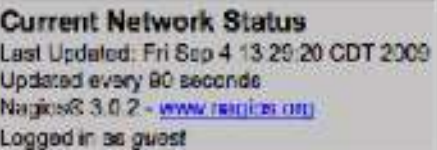

View Service Status Detail For All Service Groups View Status Summary For All Service Groups View Service Status Grid For All Service Groups

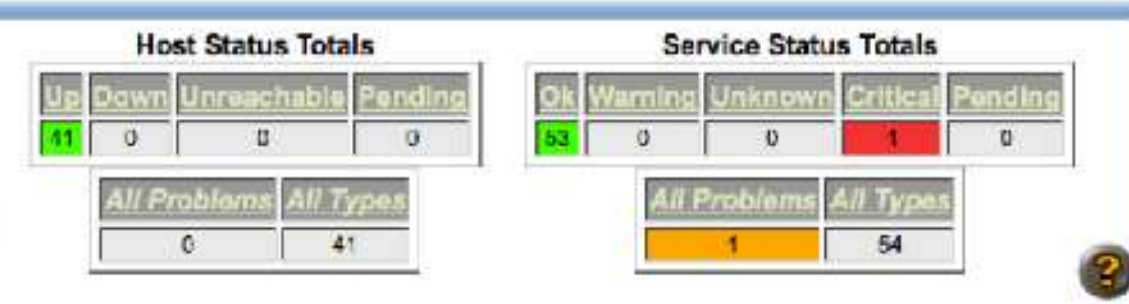

#### **Service Overview For All Service Groups**

#### TLD Servers running Nacios (NAGIOS)

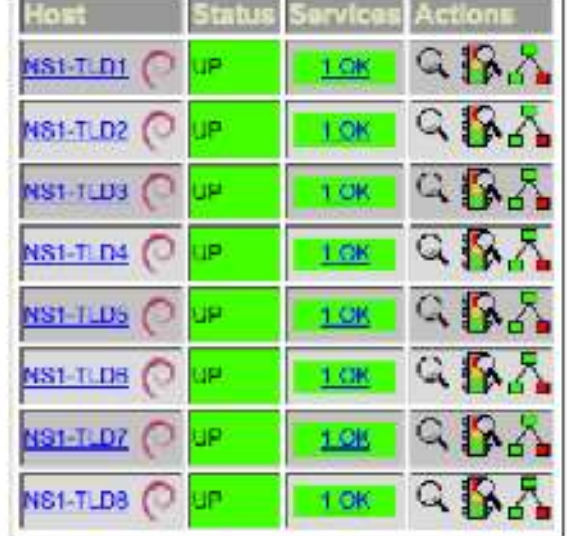

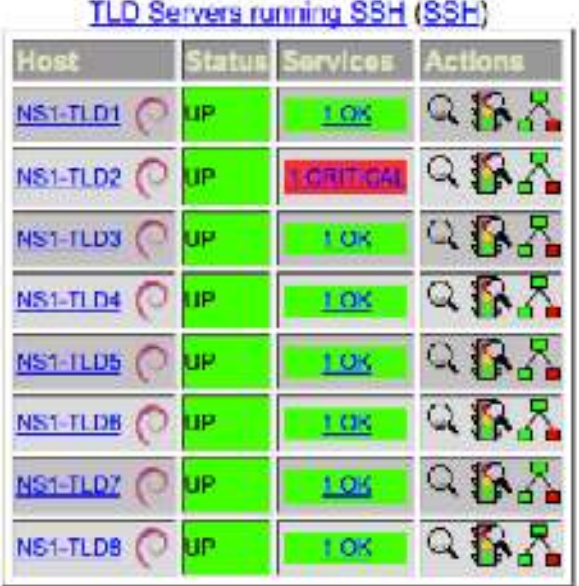

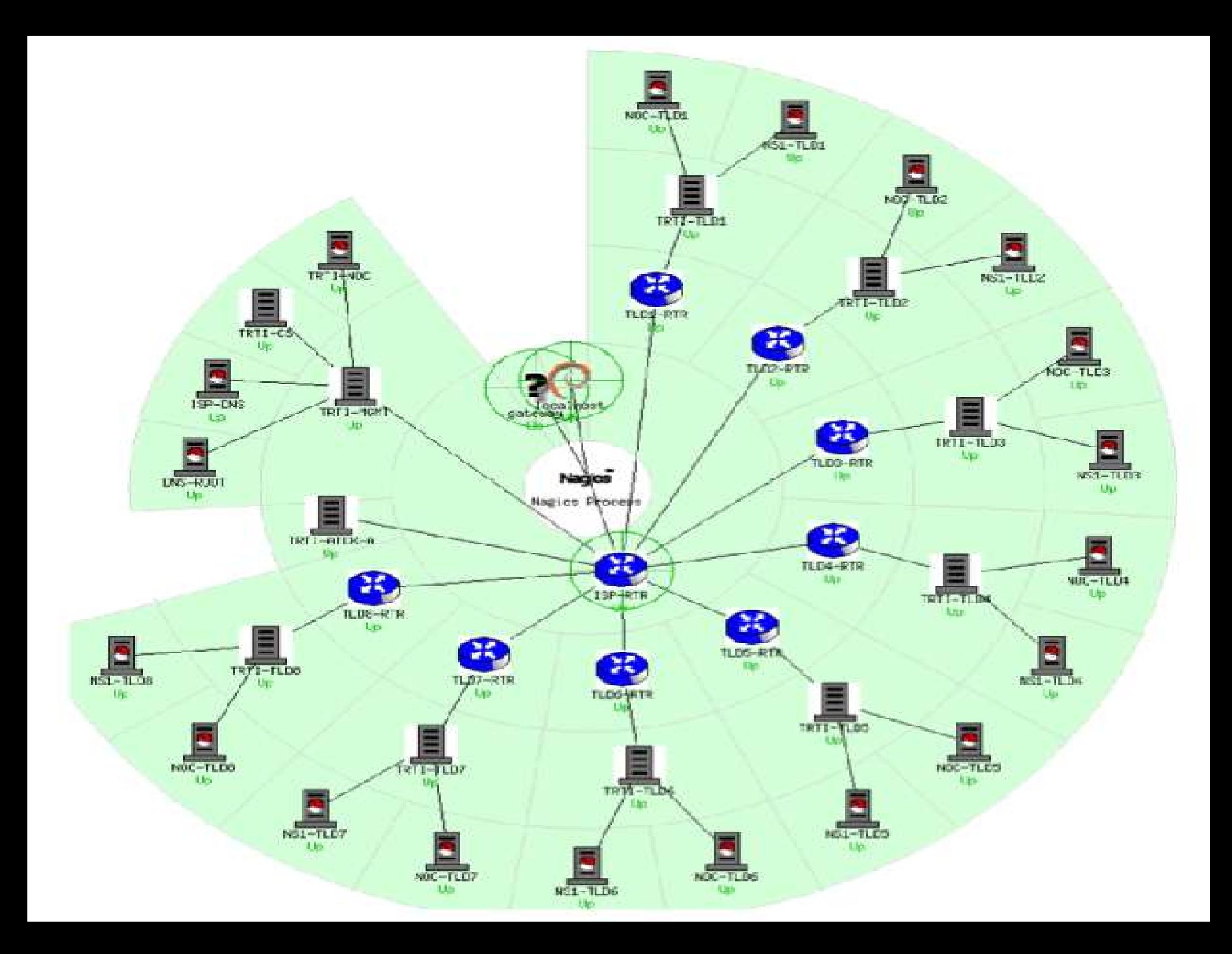

### More Sample Screenshots

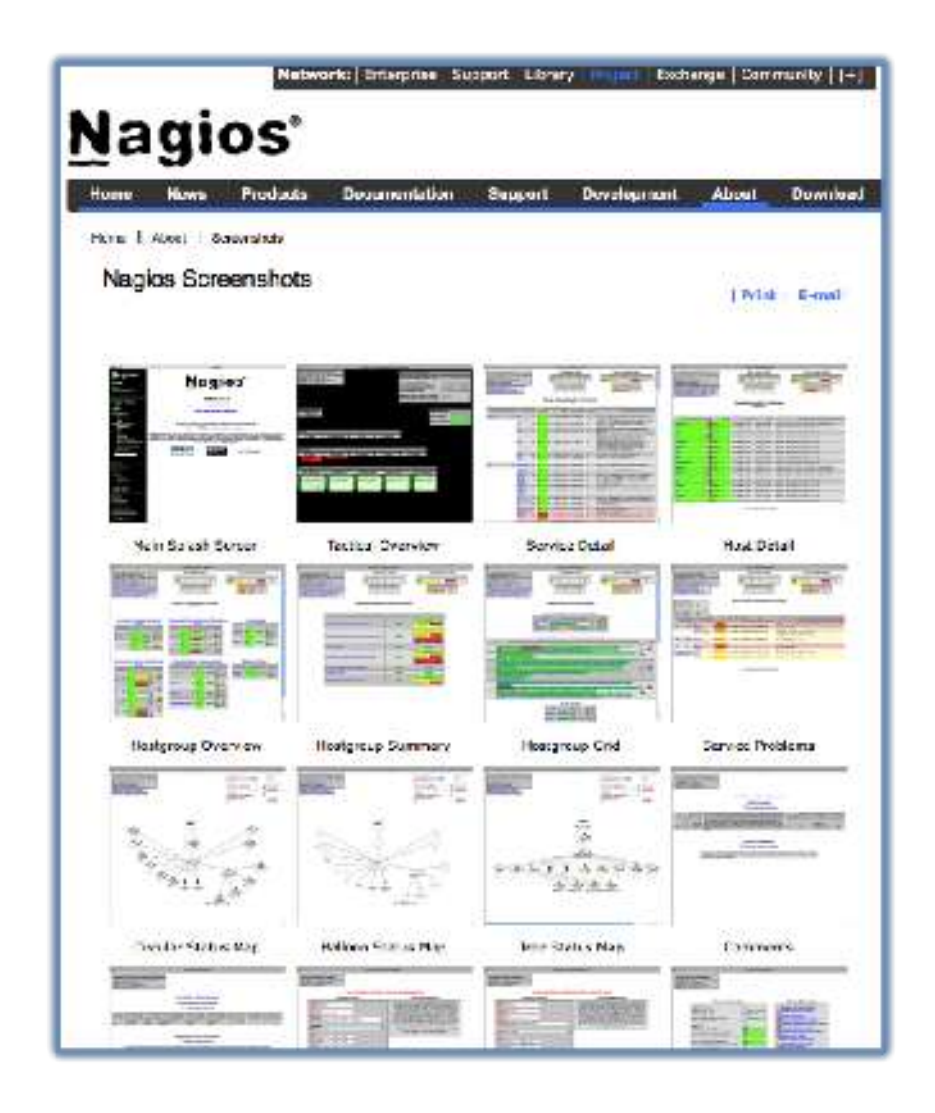

### Many more sample Nagios screenshots available here:

http://www.nagios.org/about/screenshots

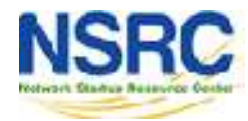